# SCHOOL SYNERGY

## School Synergy Parent Portal – A Guide for Parents

School Synergy is a solution to help manage communication between home and school. With School Synergy, school news and information specific to your child is shared in real time. Your school will provide details on the features currently available.

### Register a New Parent Account

Your school will send you registration details for each child that attends school. You will need these details to register an account.

#### Note: Codes are unique and can only be used once, and only for the named Parent/Carer and child.

The letter will also specify the registration page address. It will look similar to this: https://yourschool.schoolsynergy. nttps://yourscnoot.scnootsynergy.<br>co.uk/portal/parents/register.aspx

Fill in your information, and the Student Code from the registration letter. Choose a strong password we recommend a mixture of upper and lower case letters, symbols and numbers. Click 'Register'

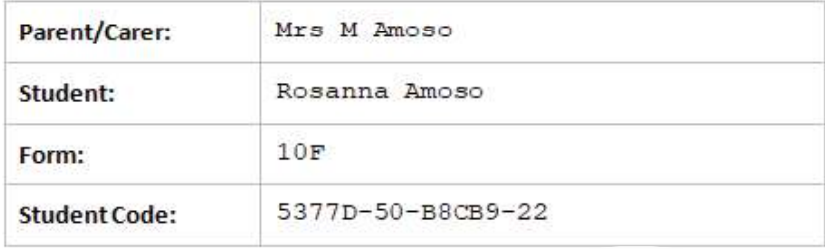

# **SCHOOL SYNERGY**

**PARENT PORTAL REGISTRATION** 

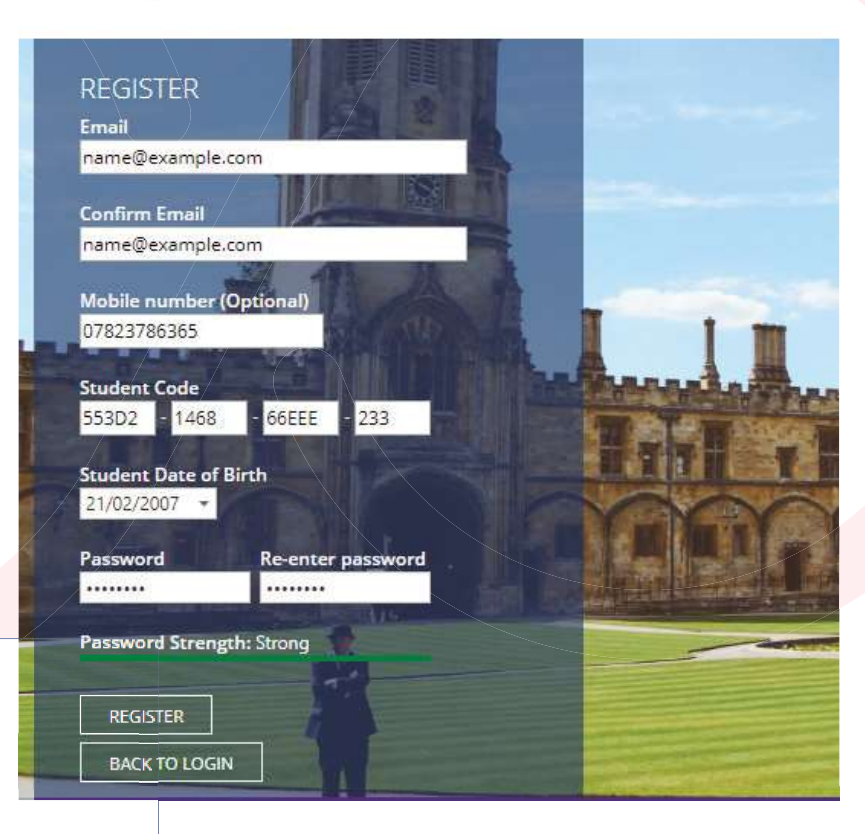

Parent Portal: Email Verification

School Synergy Today 14:49

#### Inhov

.

Dear Parent

Thank you for registering with the Parent Portal.

Please click the following link to verify your email address.

Click here to verify your account

Parent Portal.

You will receive an email containing a verification link which you must click to activate your account. If it does not arrive within a few minutes, check your spam folder.

Once verified, log in with your email address and password to access the Parent Portal.

## A complete and intuitive school system

# SCHOOL SYNERGY

### Adding Additional Children

If you have more than one child at school, they can be easily added to the Parent Portal.

Once you are logged into the Parent Portal, select 'Students' from the menu.

# PARENT PORTAL

Home | Students | School Calendar | Parent Letters | Comr

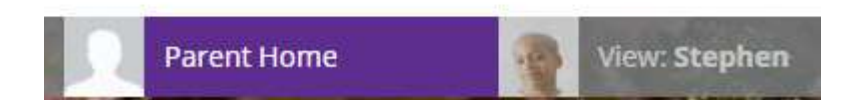

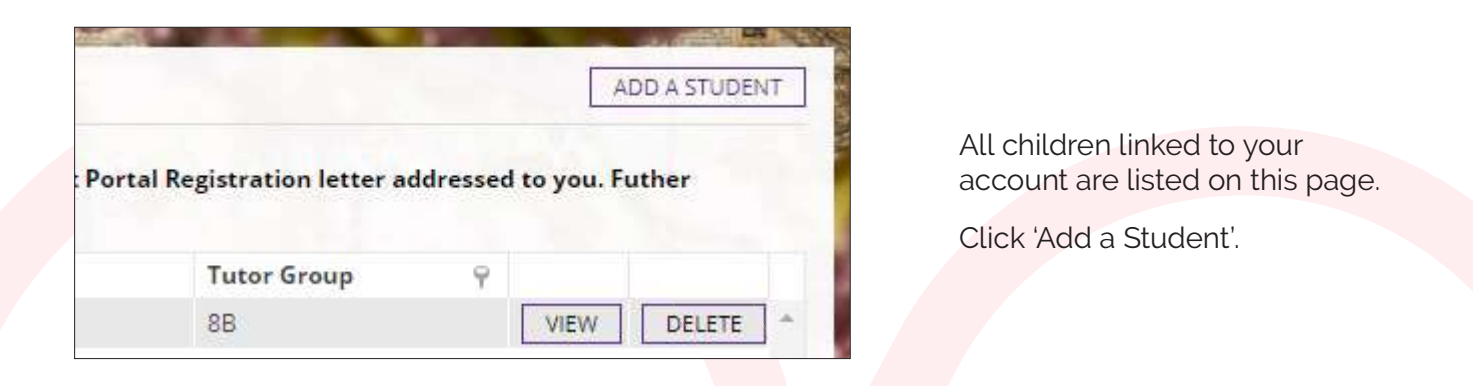

Use the code from your child's registration letter and their date of birth to add children to your account.

Please note that Student Codes are unique and can only be registered to the parent or carer specified. They cannot be shared or given to another person. Contact your school if you have not been issued with a code for your child.

Once added, they will appear on the main Parent Portal menu bar.

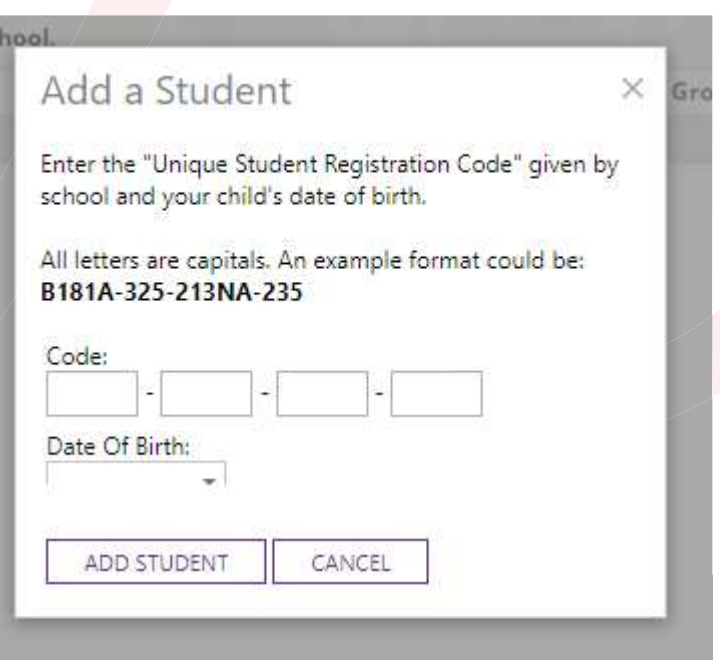

Jenny

**Stephen** 

# SCHOOL SYNERGY

### The Parent Portal

The Parent Portal is a single place where you can view school information for your children. The homepage displays the school calendar, letters that have been shared with you and home parent communication.

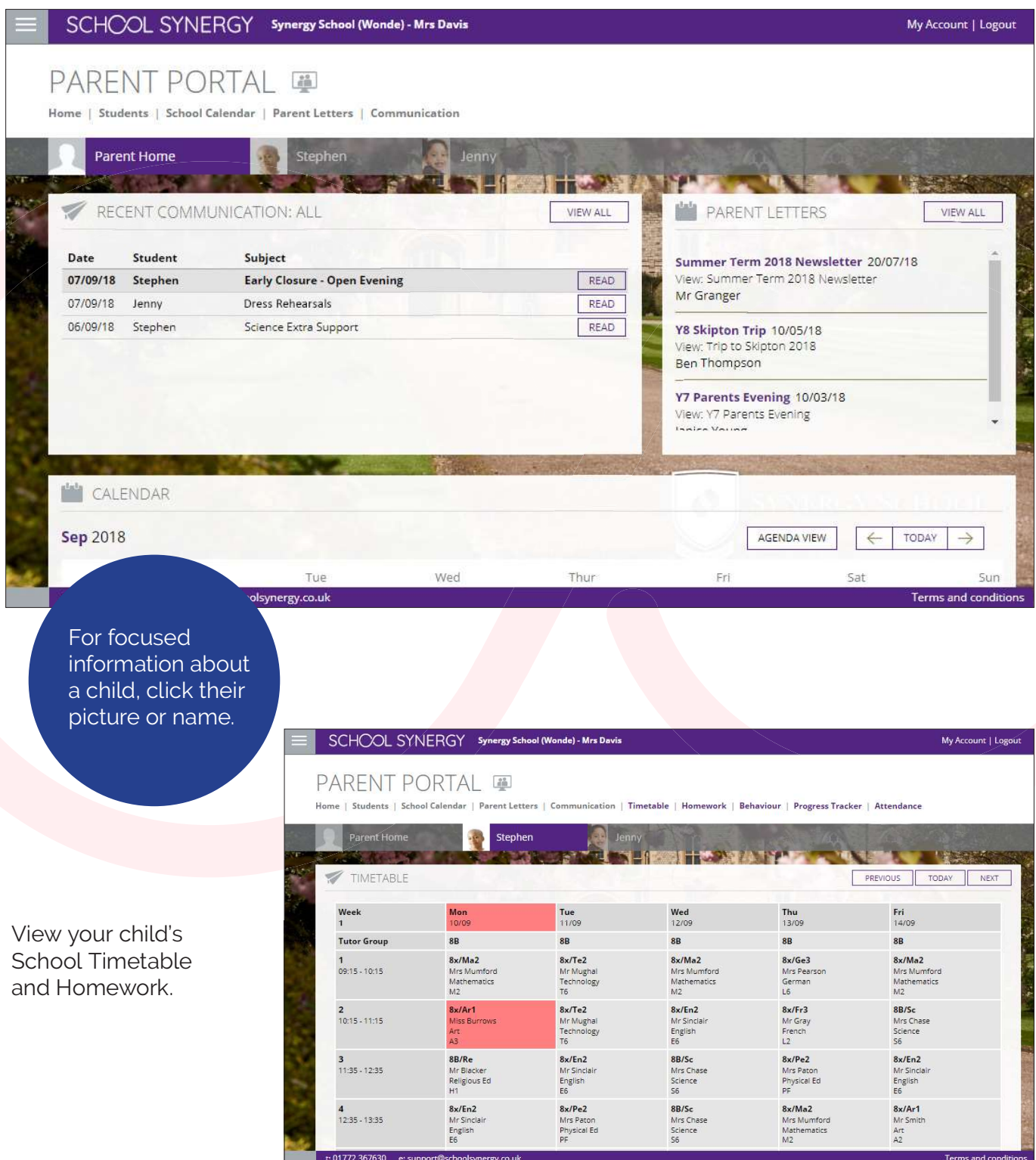